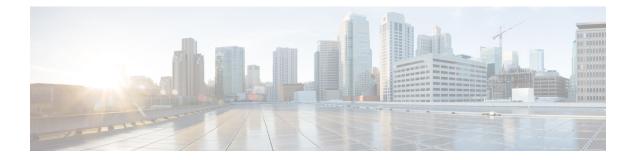

## Variables

Variables are used in report filters while generating reports. You can create a Variable by defining a set of values. A Variable once created can be reused as a filter for a specific field and the related Record Type.

• Create, Edit, View, and Delete Variables, on page 1

## **Create, Edit, View, and Delete Variables**

To create a new variable:

- Step 1 Click Variables > New.
- **Step 2** Enter a name for the variable.
- **Step 3** Select a value from the **Associated Column** drop-down list.
- **Step 4** Define **Values** and add a **Description**.
- **Step 5** Define the **Scope** of the variable. The scope can be:
  - USER-Variable is defined and used only by the user.
  - GLOBAL-Variable can be used across organizations. Toggle Is Value Shared? to share the variable across organizations or restrict the use within your organization.
- Step 6 Click Save.

Click the 🗄 to view, edit, copy, or delete the variable.